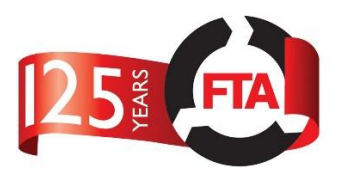

# **Vehicles**

The term 'Vehicles' in the system cover 3 types of vehicle

- Rigid Tractor and trailer or one fixed unit
- Tractor The cab or engine component which can be connected to different trailers and requires its own SLP.
- Trailer The container of the fuel, which can be connected to different Tractors and requires its own SLP.

In order to enter a refinery, vehicles must have past A Safe Loading Pass inspection and meet the criteria for safety and competency.

Any issued pass is only valid for 6 months, to ensure Vehicles are regularly checked and maintained to the highest standard.

### **Vehicle Tabs**

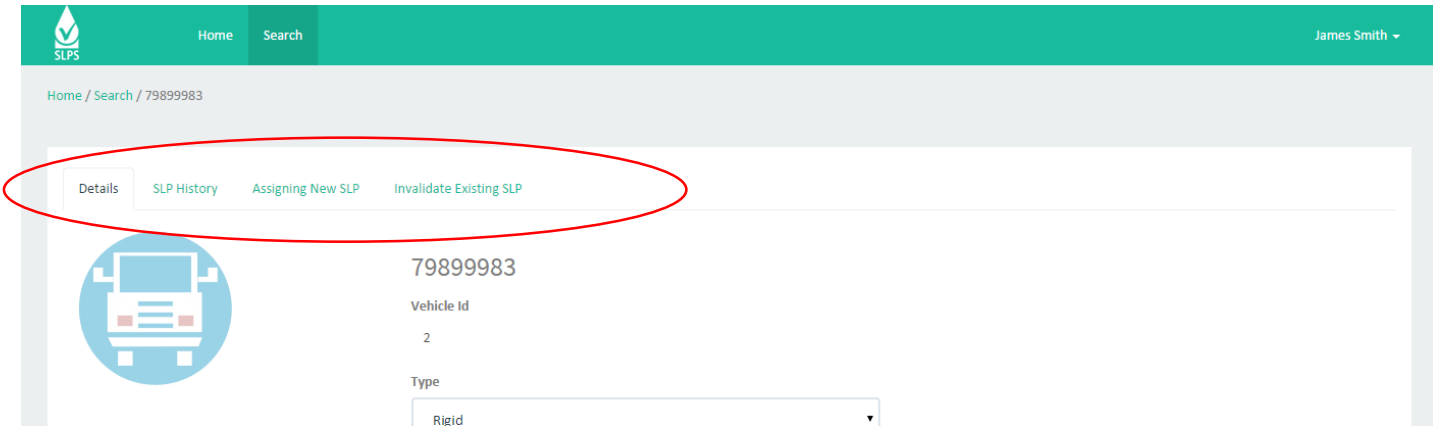

- **Details** Lists detailed information about the Vehicle, VIN and Registration number.
- **SLP History** A list of current and previous SLP passes issued to this vehicle
- **Assign New SLP** Tab allowing an appropriate user to assign a new SLP to a vehicle.
- **Invalidate Existing SLP** A user with appropriate permission can invalidate an SLP of a vehicle from this tab.
- **Books**  Three lists of SLP books Books waiting to be dispatched by the Scheme Administrator to the location, Books that the Scheme Administrator is expecting to be returned by this Inspection Provider, Books that have been destroyed or reallocated.

### **Creating a New Vehicle**

To create a new vehicle, open the search and select '**Vehicle**' from the search type.

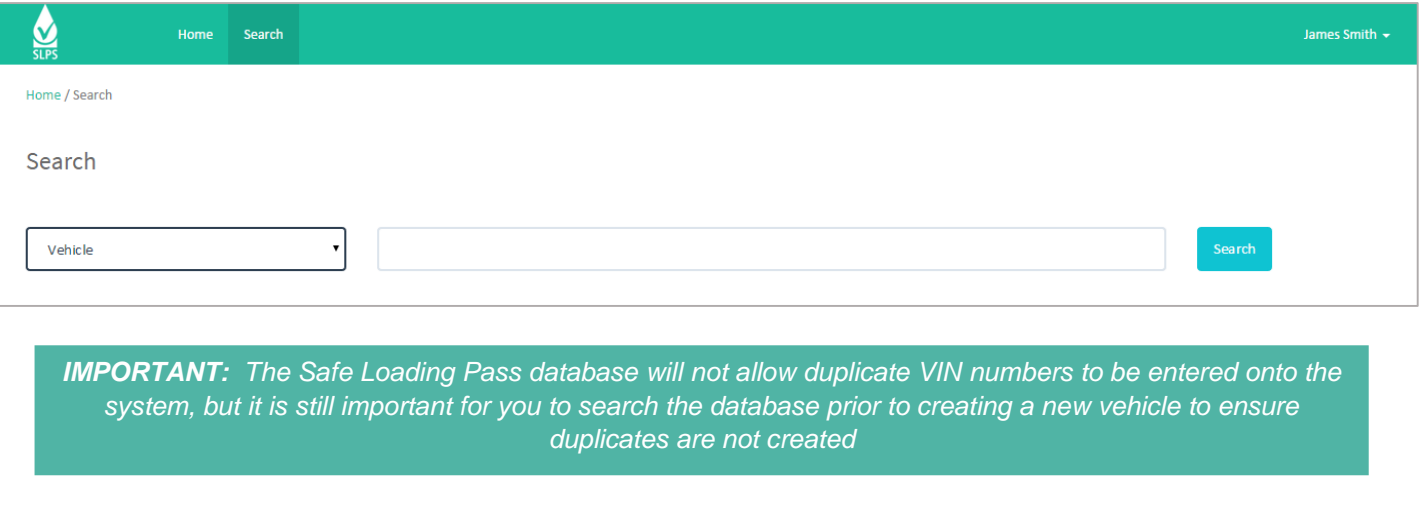

## **Safe Loading Pass Scheme**

**Application Manual - Vehicles**

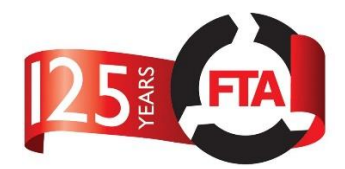

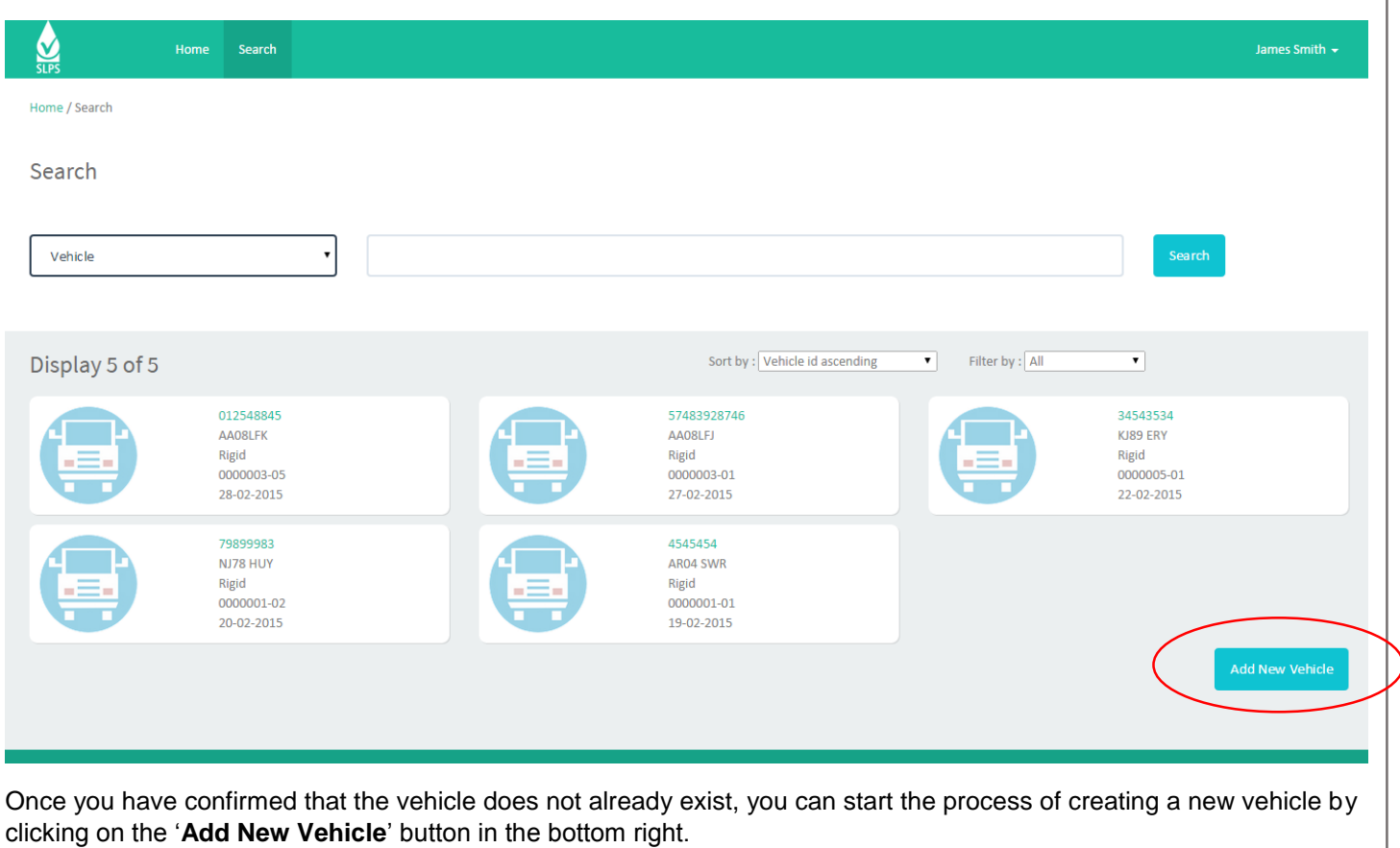

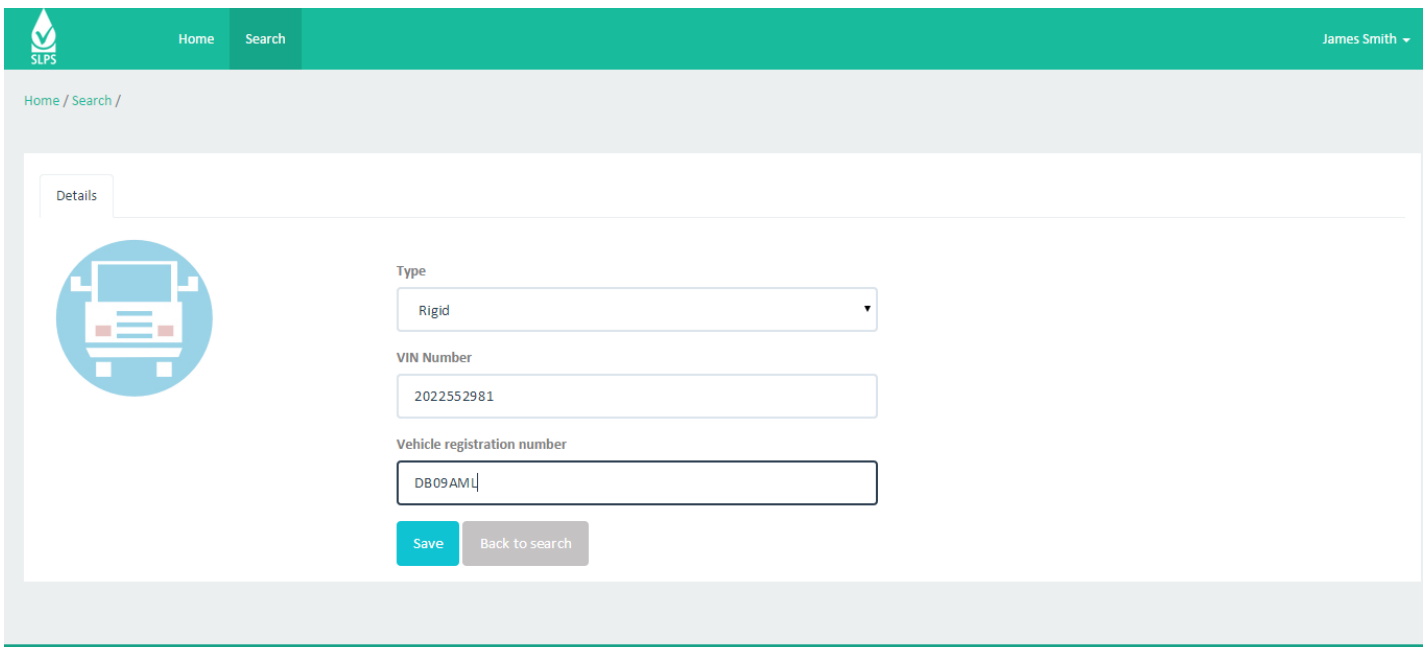

You will be presented with a form to complete. The following lists each field, a description and an example of what should be put into each field

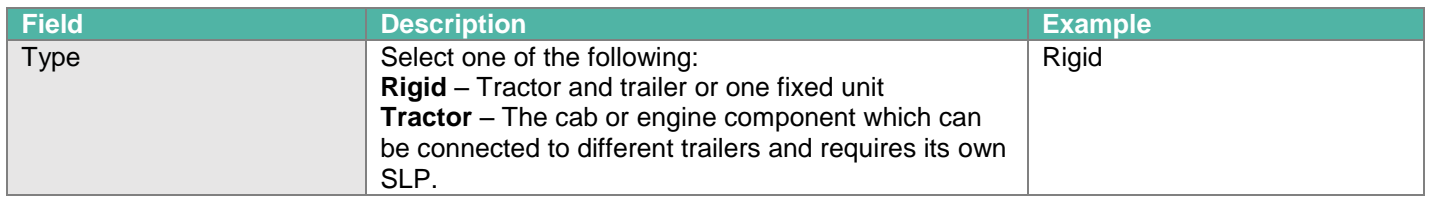

**Application Manual - Vehicles**

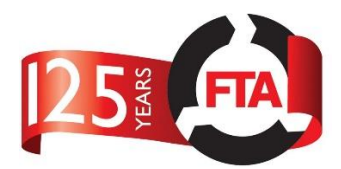

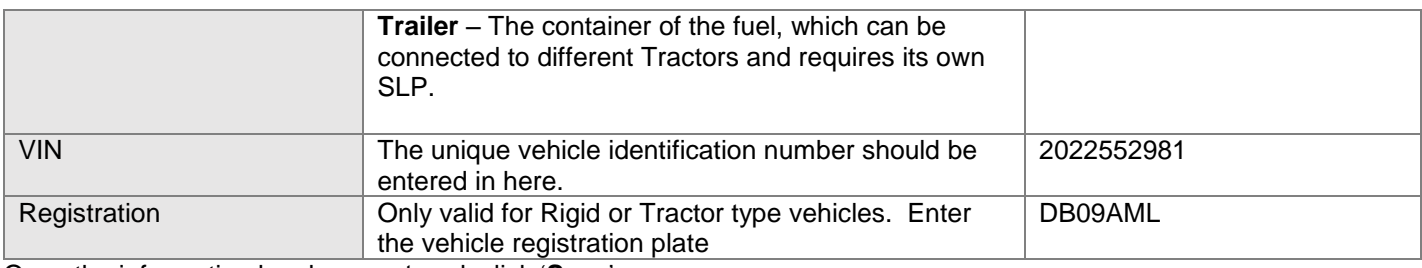

Once the information has been entered, click '**Save**'.

### **Assigning a Safe Loading Pass**

Use the search to find the Vehicle and open its profile

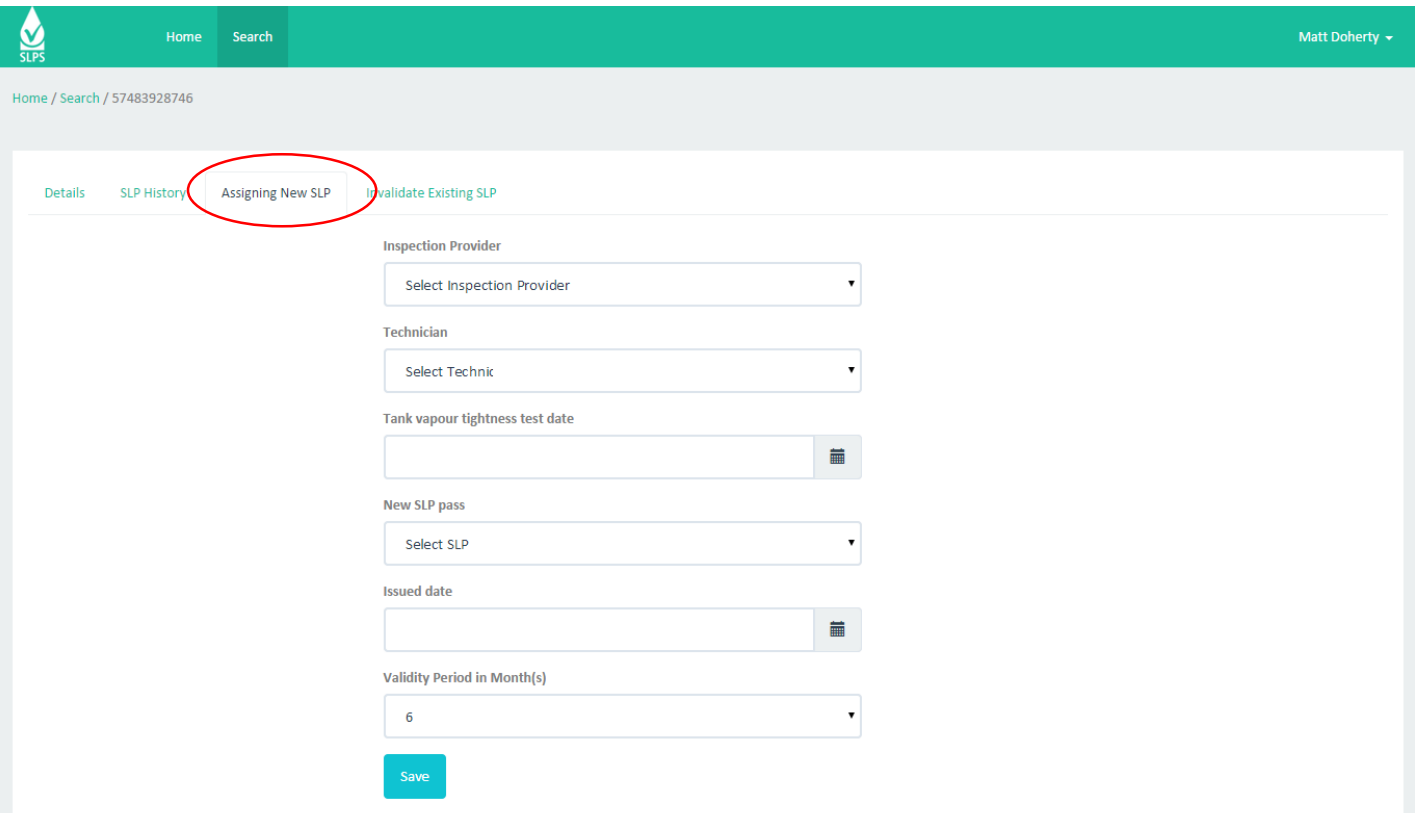

Click on the 'Assign New SLP' tab. You will be presented with a form to complete. The following lists each field, a description and an example of what should be put into each field

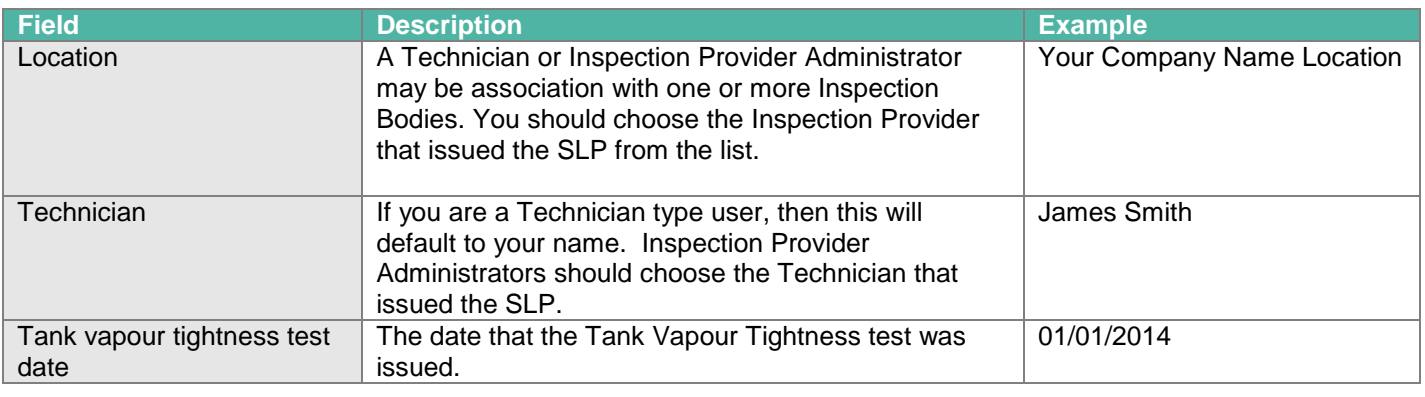

**Application Manual - Vehicles**

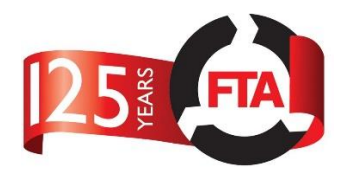

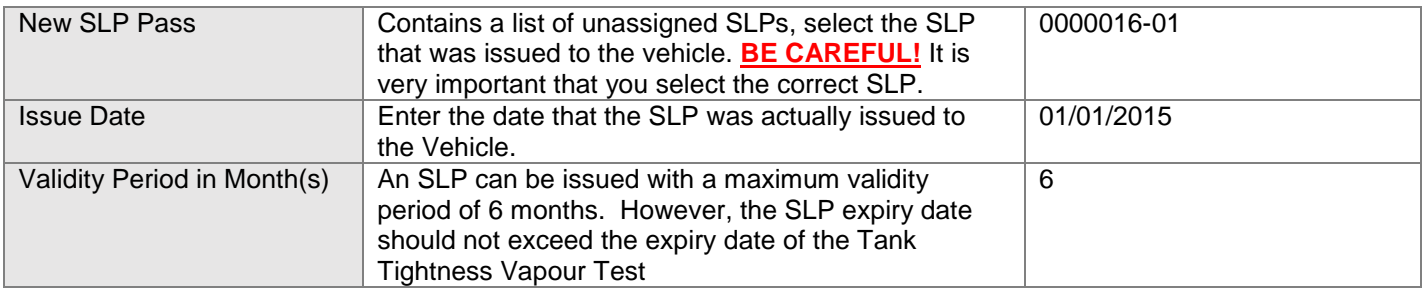

#### Once issued an SLP, the Vehicle detail page will be updated

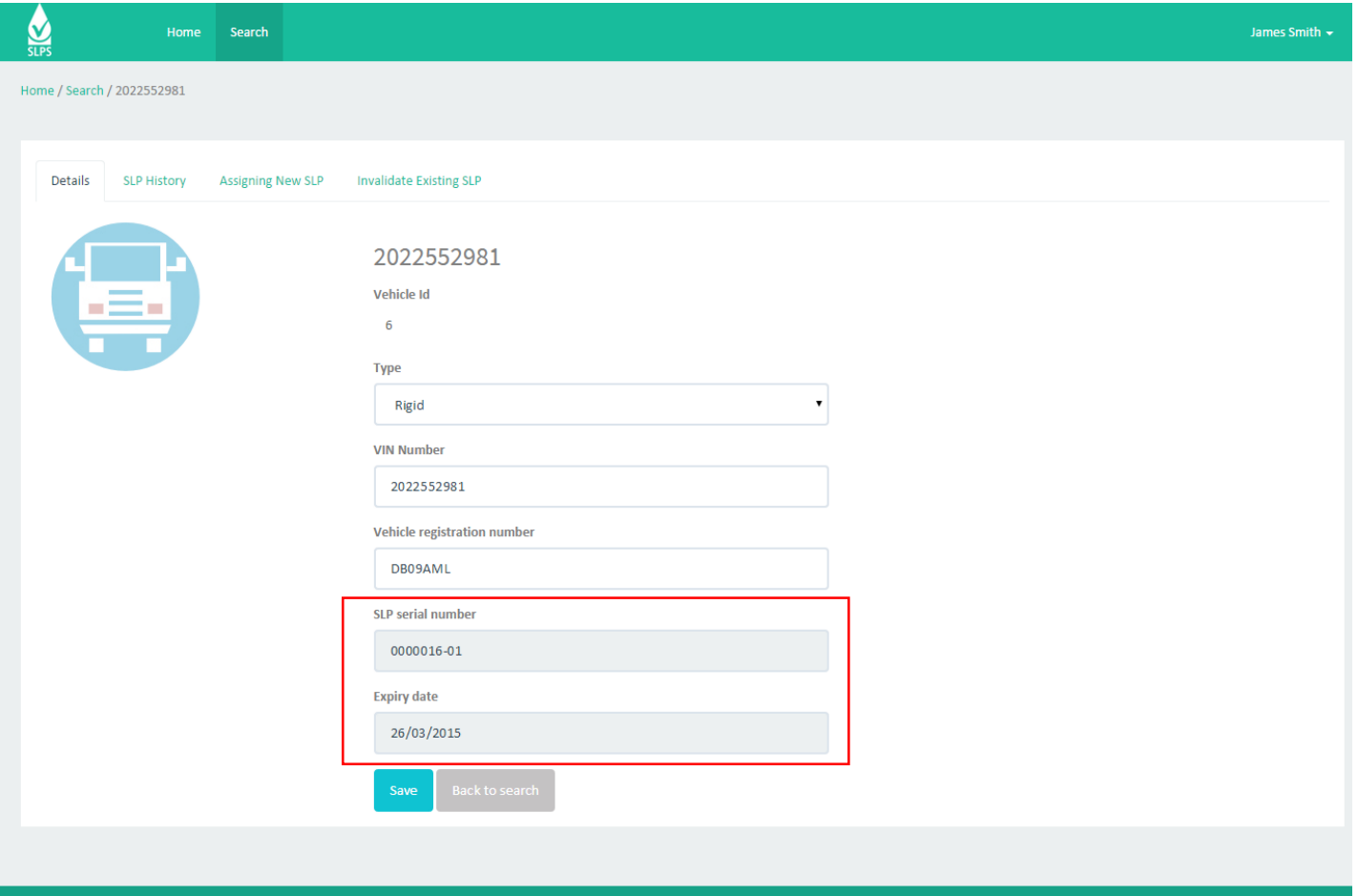

The SLP serial number assigned to that vehicle will now be displayed as well as the date on which that SLP will expire.